## **PW3198 POWER QUALITY ANALYZER Measurement Guide**

April 2011 Edition1 Printed in Japan PW3198A984-00 11-04H

**Read First**

**Thank you for purchasing the HIOKI PW3198 Power Quality Analyzer. This guide introduces the PW3198's basic measurement procedure to** 

**first-time users.**

**Before using the instrument, be sure to read the Instruction manual** 

**carefully.**

**Perform zero adjustment.** 

**Configure the connection and clamp sensor settings.**

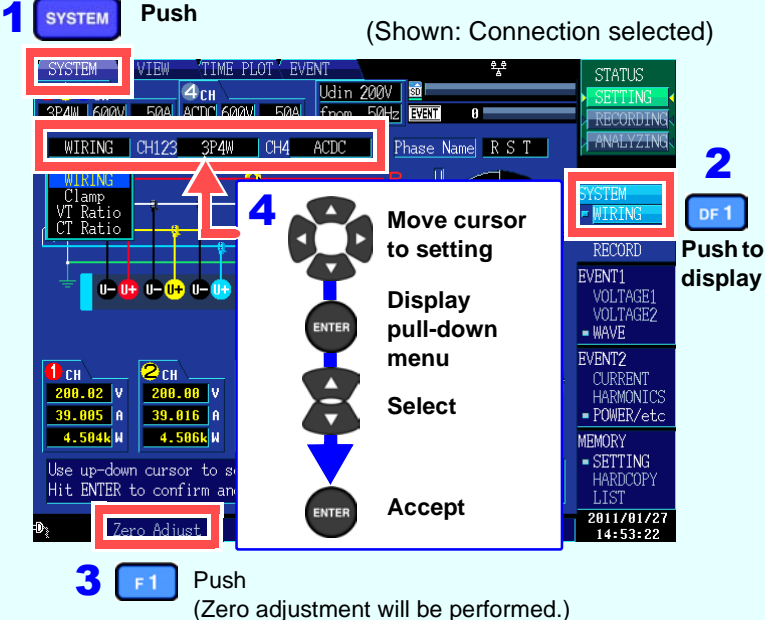

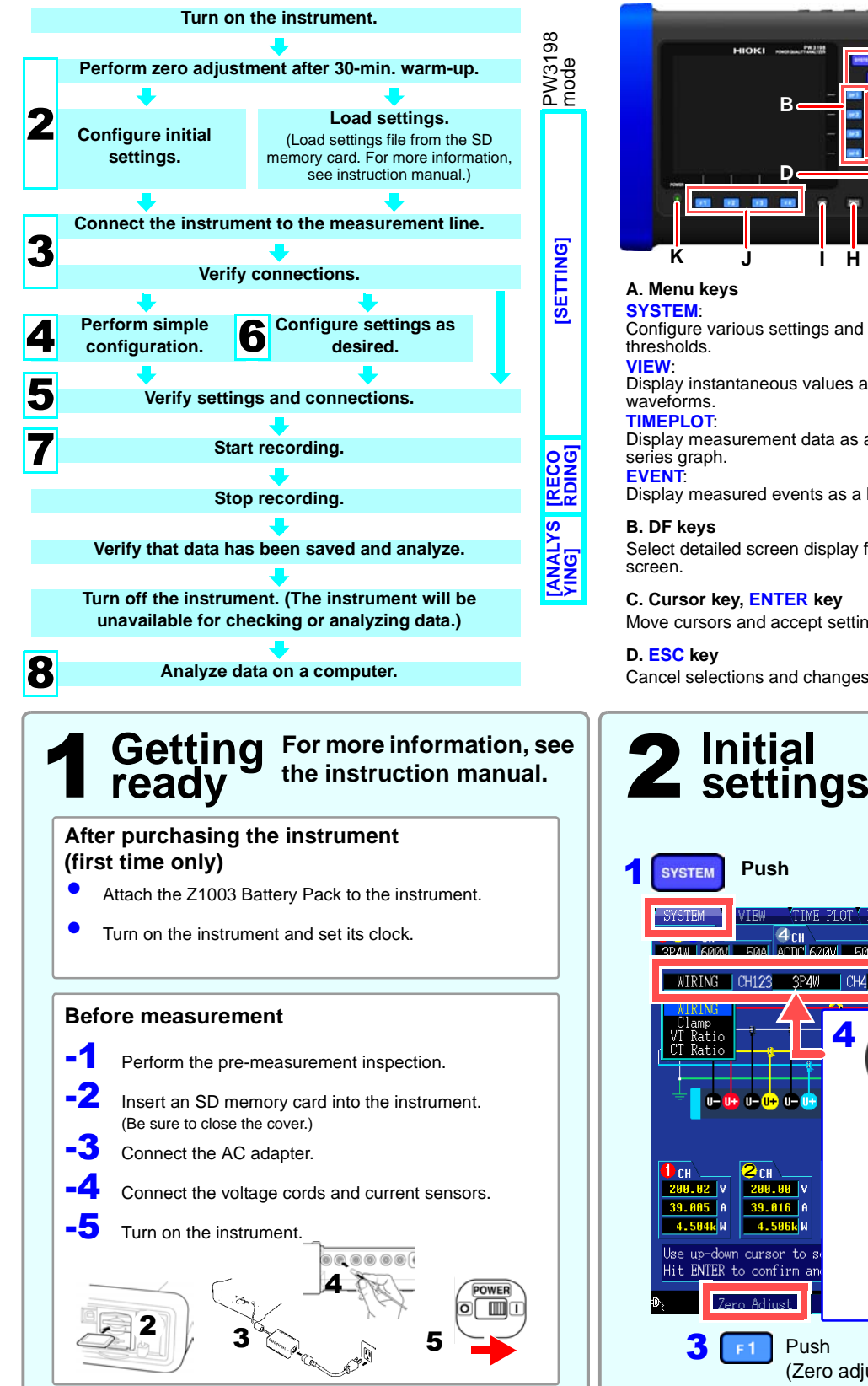

### **Measurement (Number indicates Procedure**

**reference step no.)**

## **Key functions**

**A. Menu keys SYSTEM**: Configure various settings and event thresholds. **VIEW**:

Display instantaneous values and waveforms. **TIMEPLOT**: Display measurement data as a time series graph. **EVENT**: Display measured events as a list.

**B. DF keys**

Select detailed screen display from each screen.

Simple Settings such as the current range, nominal input voltage, measurement<br> **Simple frequency, and event thresholds will be automatically configured based<br>
<b>CONTIQUITATION** on the selected connection mode. (You will need to set the measurement line type, clamp sensor type, and external VT/CT ratio.) Select from the five available patterns according to your objective. To investigate the cause of a power supply issue, select the abnormal voltage detection pattern. To investigate power supply quality (i.e., to monitor a power system), select the basic power supply quality measurement pattern.

**C. Cursor key, ENTER key** Move cursors and accept settings.

**D. ESC key** Cancel selections and changes.

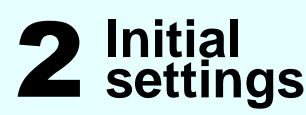

**E. DATA RESET key**

Delete displayed measurement data. (Data stored on the SD memory card will not be deleted.)

Recording : Steady green

**F. START/STOP key** Start and stop recording. **G. START/STOP LED** Recording standby : Flashing

green

**H. MANU EVENT key**

#### Generate events. **I. COPY key** Record data on screen currently being displayed.

**J. F keys**

Select and change display content and settings. **K. POWER LED**

When using AC adapter: Steady

When using battery : Steady

green

red

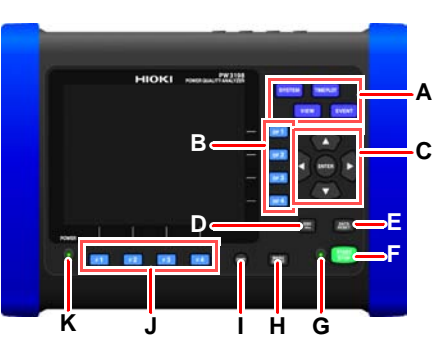

# 3 **Verify connections to the measurement line.**

**Connect the instrument to the measurement line, referring to the connection diagram shown on the screen.**

### **Attach voltage cords to measurement lines**

Securely clip the leads to metal parts such as terminal screw terminals or bus bars. (Securely clip the leads to metal parts such as terminal screw terminals or bus bars.)

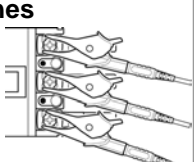

Verify that the connections are correct, referring to the vector diagrams and measured values on the **[WIRING]** screen.

If you discover an error, verify the connections and return to step (2) to reconfigure the initial settings.

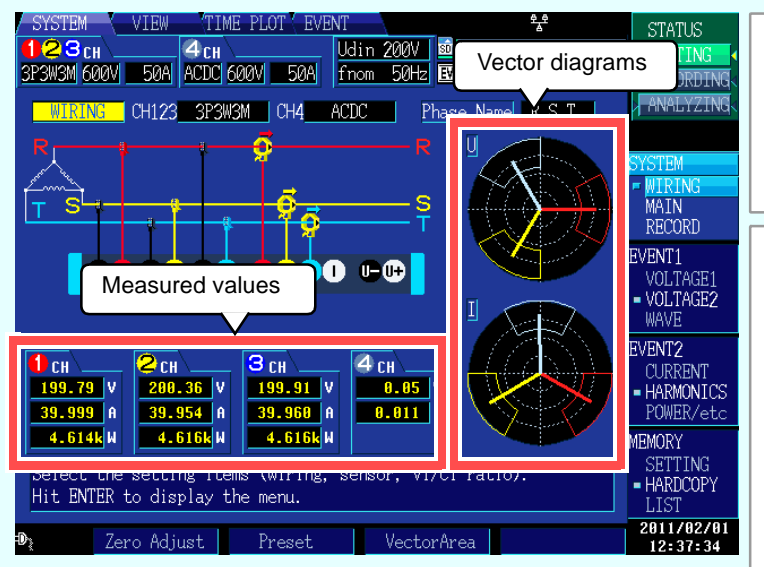

1

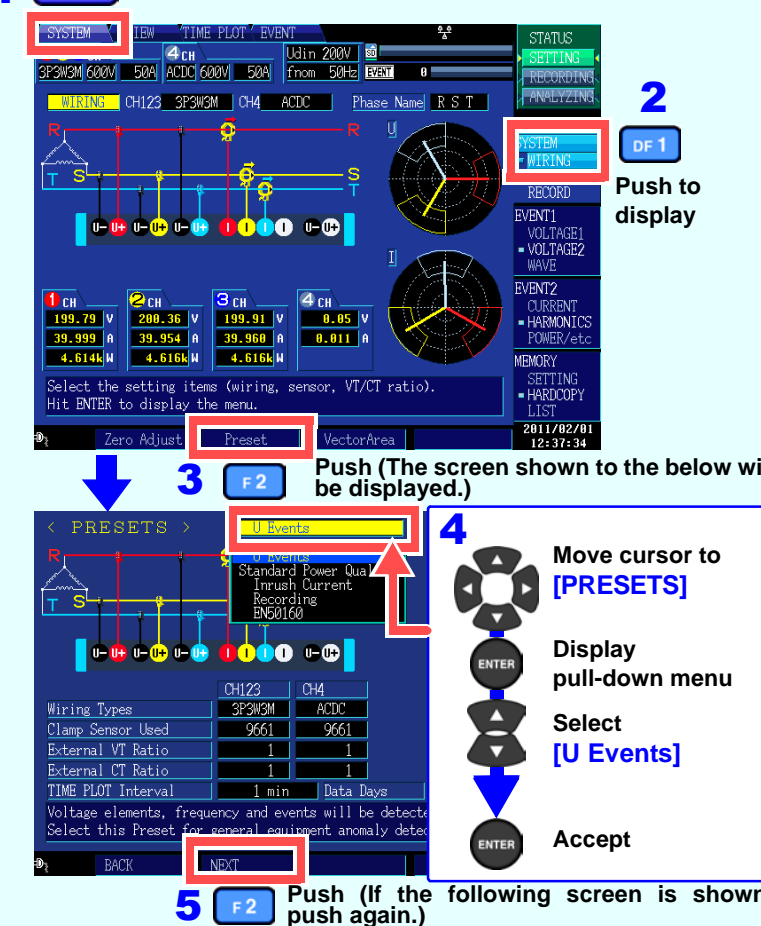

#### **Simple configuration patterns**

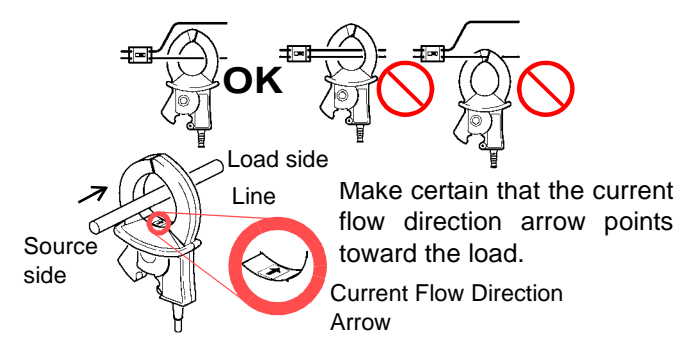

Example: Configuring settings for the abnormal voltage detection pattern **Push configuration**

**SYSTEM** 

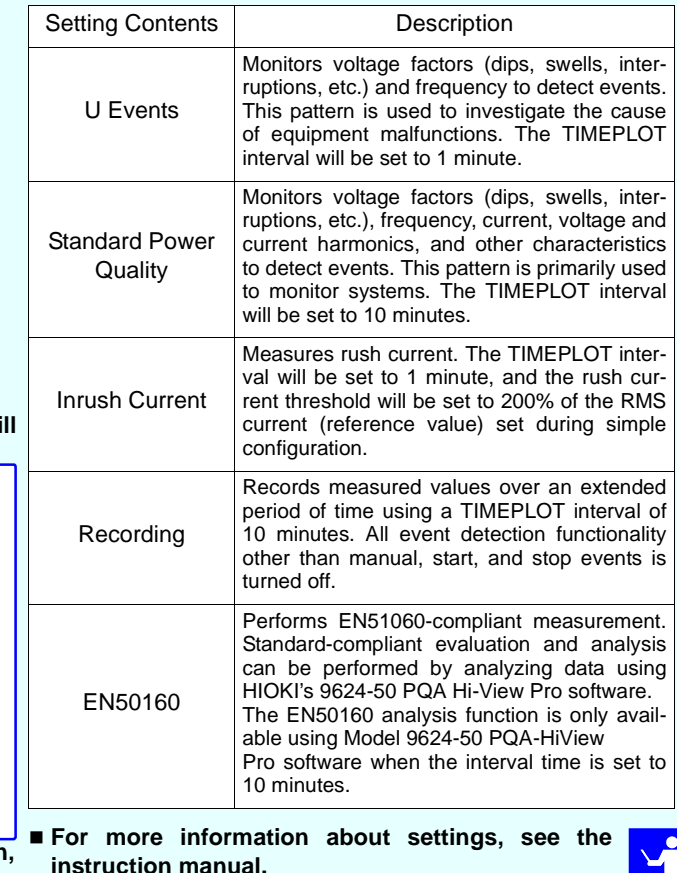

**Connecting clamp sensors to lines to be measured**

Be sure to attach each clamp around only one conductor. Correct measurement cannot be obtained if a clamp is attached around more than one conductor.

## 5 **Verifying settings and connections**

#### **-2. Are too many events occurring?**

### **(Is the EVENT** icon shown continuously?)

If too many events are occurring, check which events are being generated on the event list on the **[EVENT]** screen (see step [7]) after recording some data and then change the thresholds for the problematic events.

Alternately, wiring (connections) to the measurement line may be incorrect. Verify the connections.

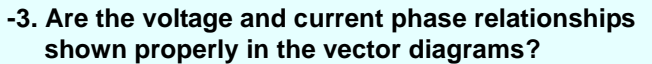

If not, the wiring (connections) to the measurement line or clamp sensor orientations may be incorrect. Verify the connections and clamp sensor orientations.

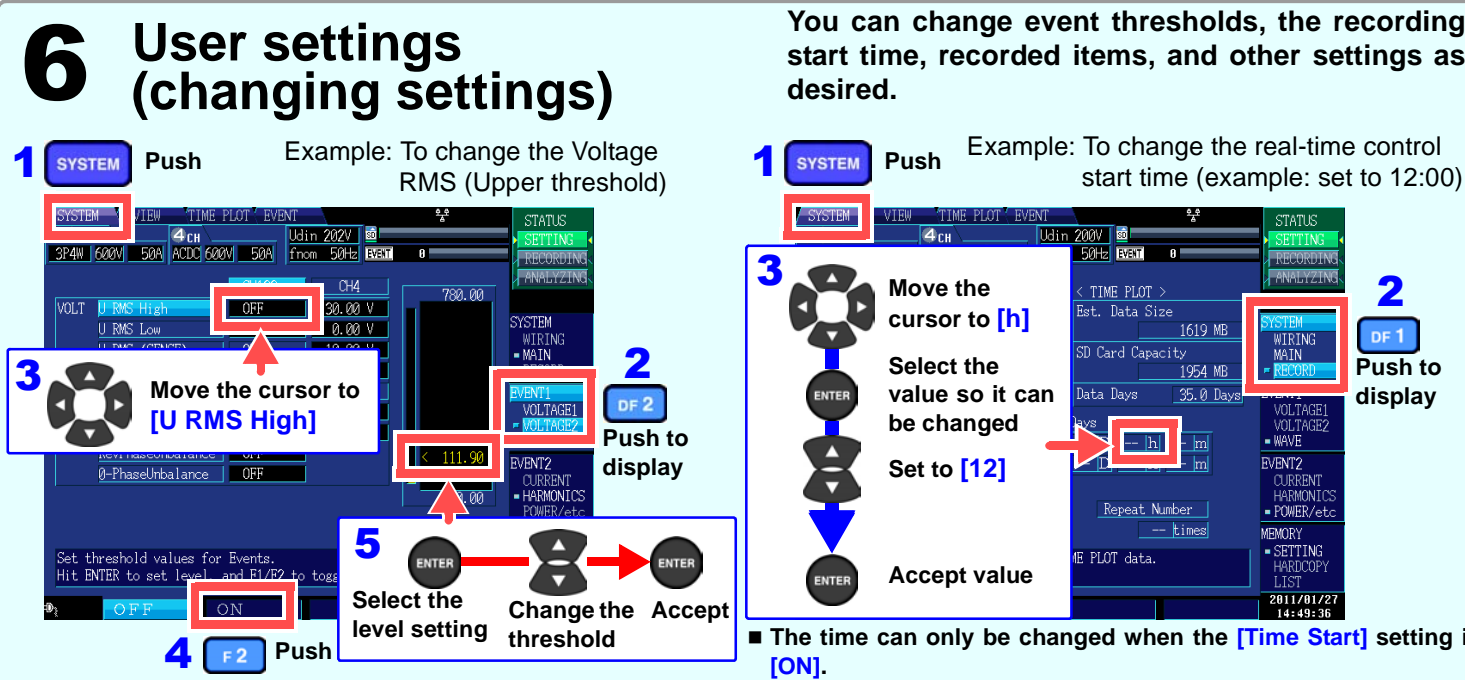

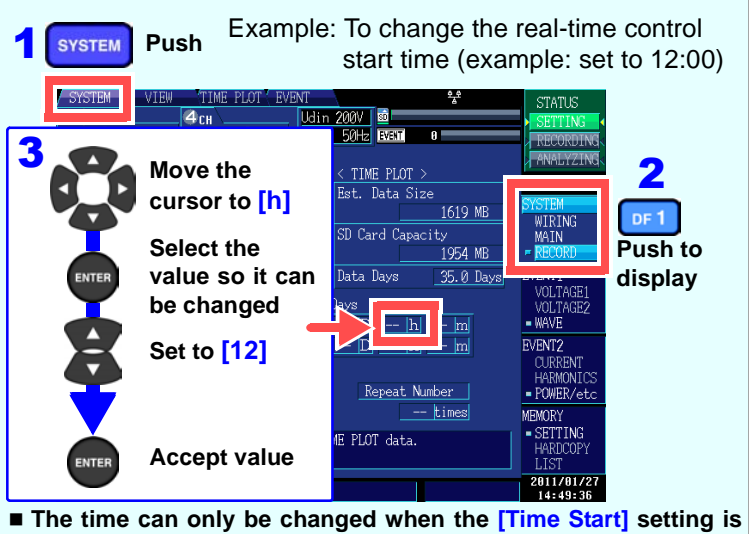

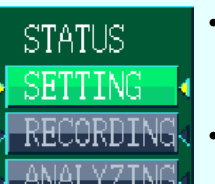

#### **-1. Are measured values or crest factors out of range?**

If you see any warning indicators, the clamp sensor, range, or connection settings may be incorrect. Verify the connections and return to step (2) to reconfigure the initial settings. Warning indicators: Values shown in red as below.

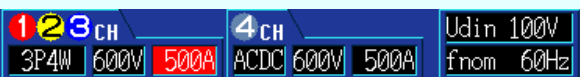

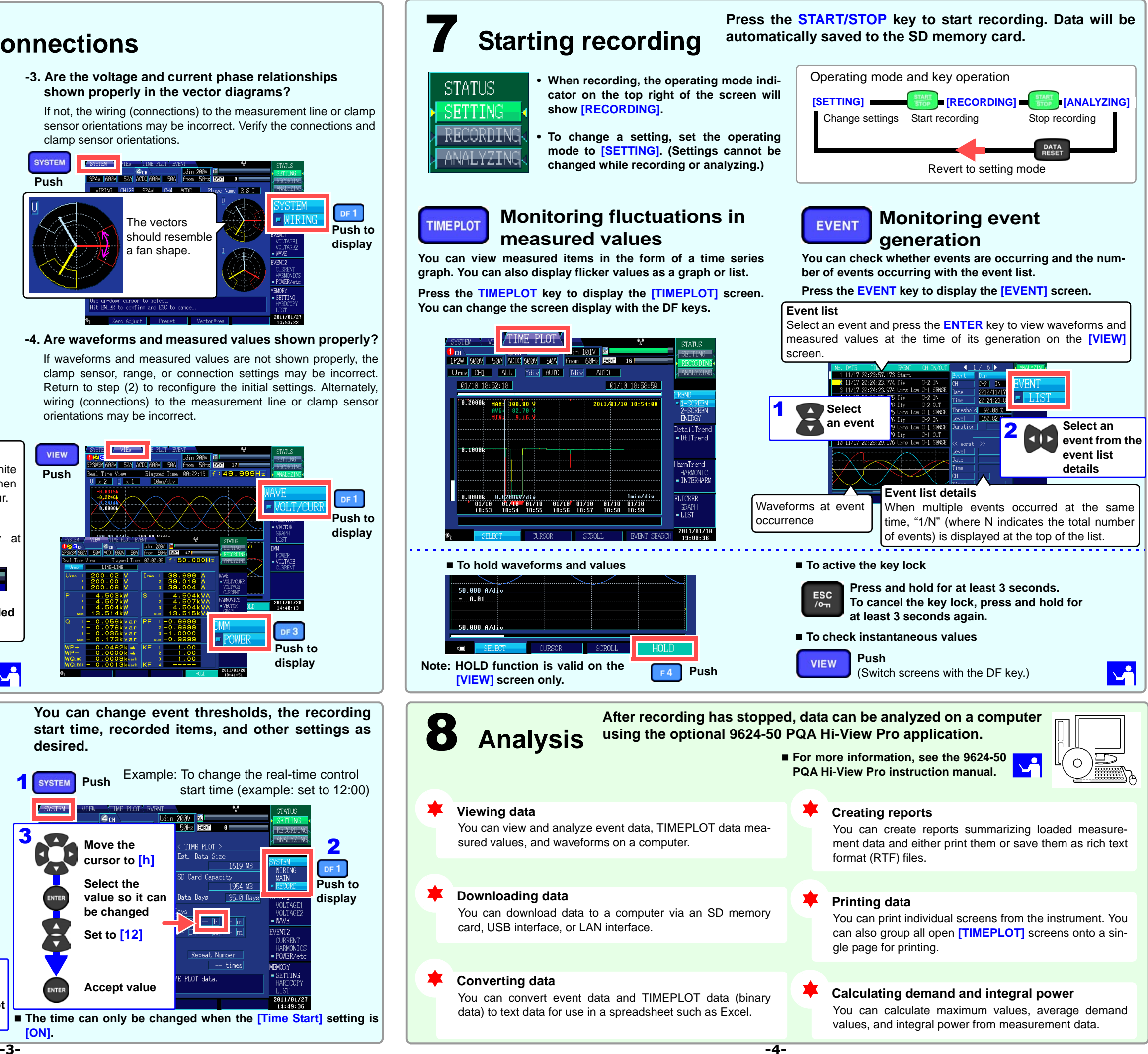

#### **-4. Are waveforms and measured values shown properly?**

If waveforms and measured values are not shown properly, the clamp sensor, range, or connection settings may be incorrect. Return to step (2) to reconfigure the initial settings. Alternately, wiring (connections) to the measurement line or clamp sensor orientations may be incorrect.

(Voltage and crest factor out of range)

(Current and crest factor out of range)

**23**CH  $4<sub>TH</sub>$  $3$ P4W  $F$ 600V 500A ACDC 600V 500A fnom 60Hz

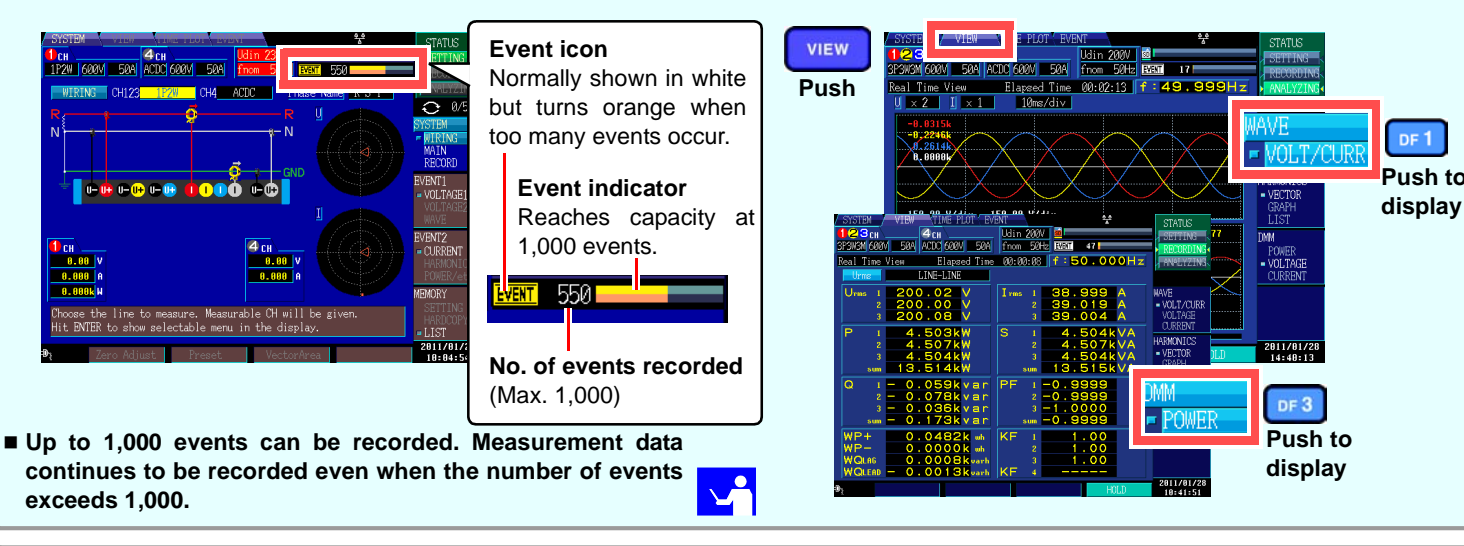

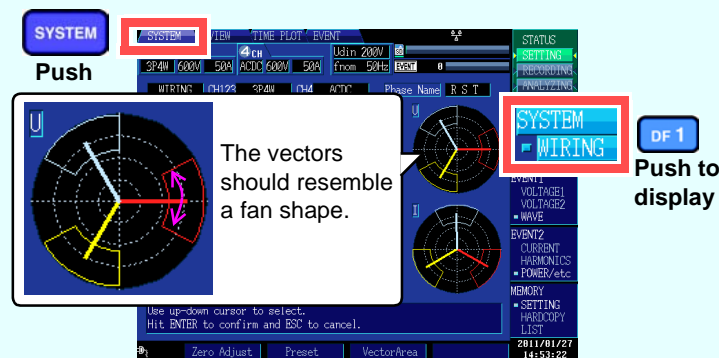

# **measured values**

**•show [RECORDING].**

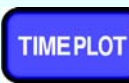